# Rívotek-

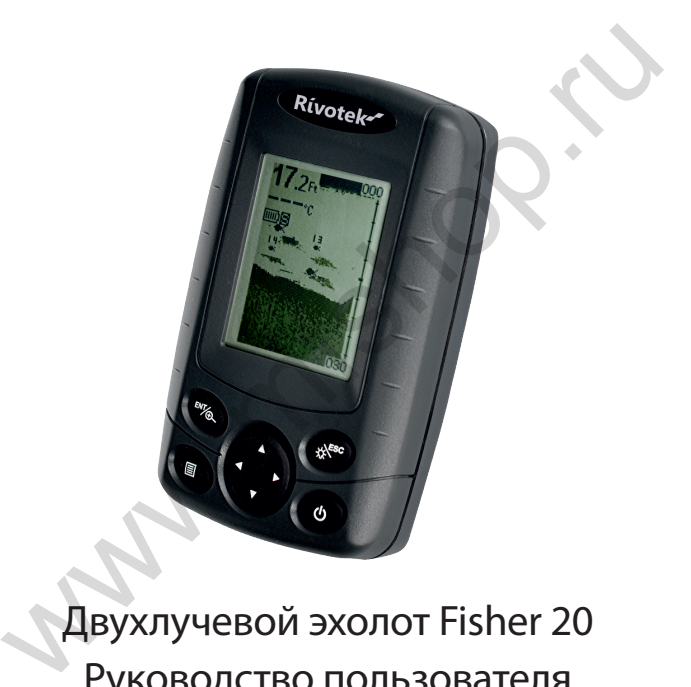

# Руководство пользователя Двухлучевой эхолот Fisher 20

### **Содержание**

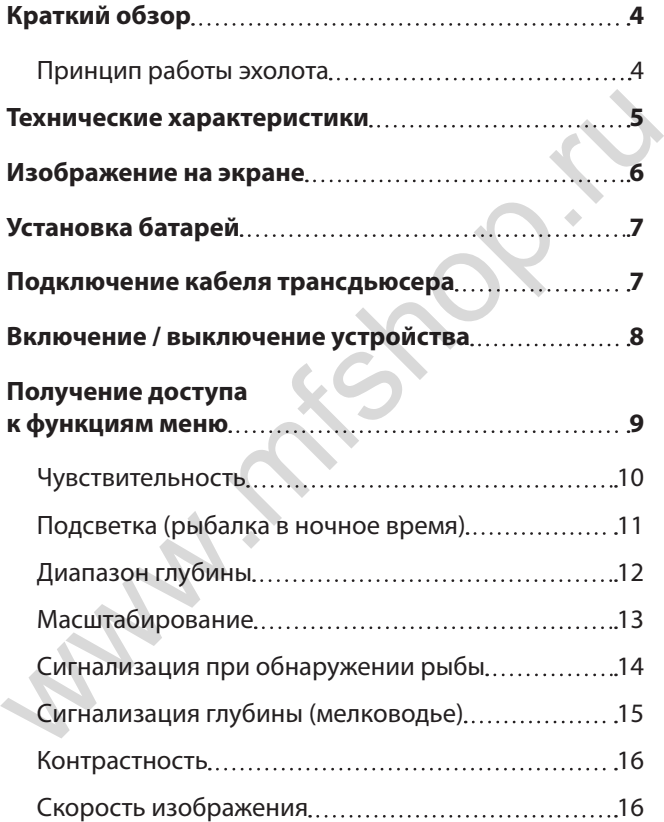

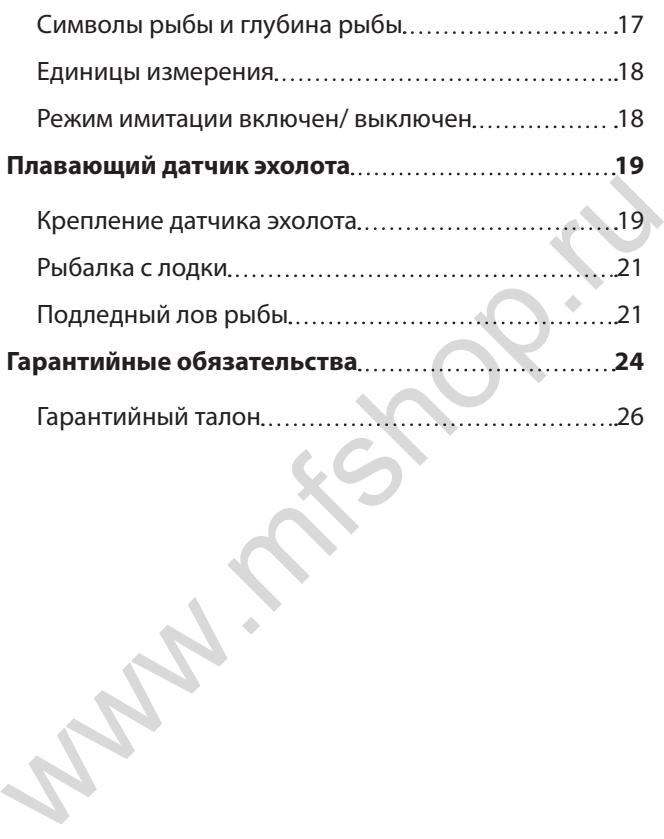

# **Краткий обзор**

Этот прибор, разработанный специально для рыболовов-любителей и профессионалов, предназначен для поиска рыбы, измерения глубины и определения контуров дна.

Устройство подходит для применения на море, реке или озере, обеспечивая обнаружение рыбы в любой заданной области.

Благодаря инновационным технологиям этот рыбопоисковый эхолот является идеальным инструментом для рыбалки!

### **Принцип работы эхолота**

Технология эхолота основана на использовании звуковых волн.

Данная система использует эхолот для обнаружения и определения подводных объектов, структуры и профиля дна, а также измерения глубины под трансдьюсером. контуров дна.<br>Устройство подходит для применения на море, реке<br>или озере, обеспечивая обнаружение рыбы в любой<br>заданной области.<br>Благодаря инновационным технологиям этот<br>рыбопоисковый эхолот является идеальным<br>инструменто

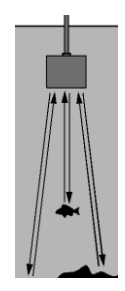

Трансдьюсер передает звуковой сигнал и определяет расстояние, измеряя временной промежуток между передачей звуковой волны и ее отражением от объекта. Отраженный сигнал используется для определения местоположения, размера и состава подводного объекта.

# **Технические характеристики**

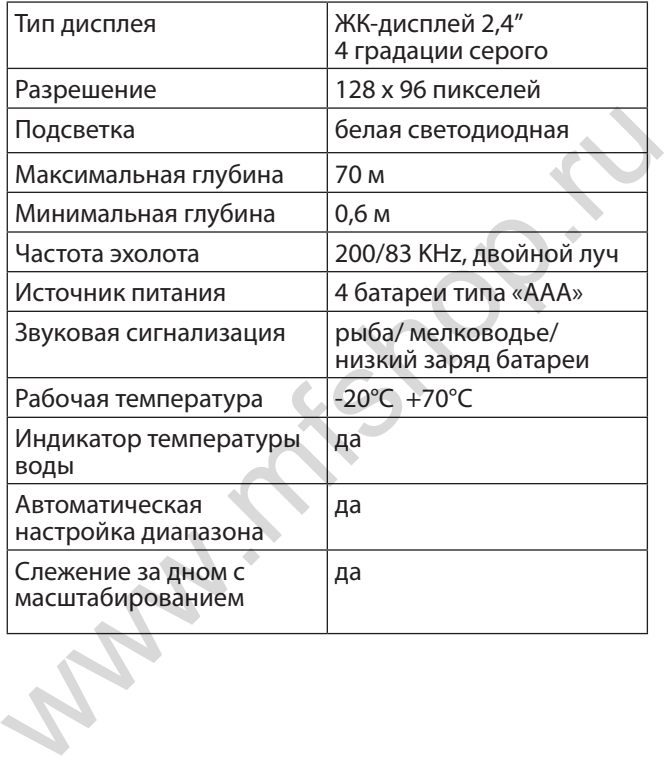

## **Изображение на экране**

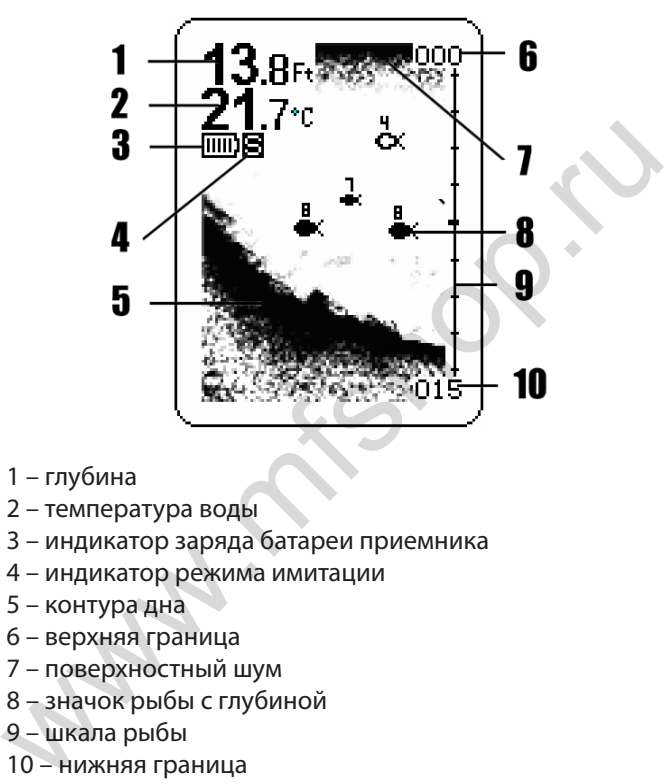

- 1 глубина
- 2 температура воды
- 3 индикатор заряда батареи приемника
- 4 индикатор режима имитации
- 5 контура дна
- 6 верхняя граница
- 7 поверхностный шум
- 8 значок рыбы с глубиной
- 9 шкала рыбы
- 10 нижняя граница

# **Установка батарей**

Перед первым использованием рыбопоискового эхолота необходимо установить батареи. Снимите крышку батарейного отсека и вставьте 4 батареи типа «ААА».

При установке батарей соблюдайте расположение, показанное на схеме в батарейном отсеке.

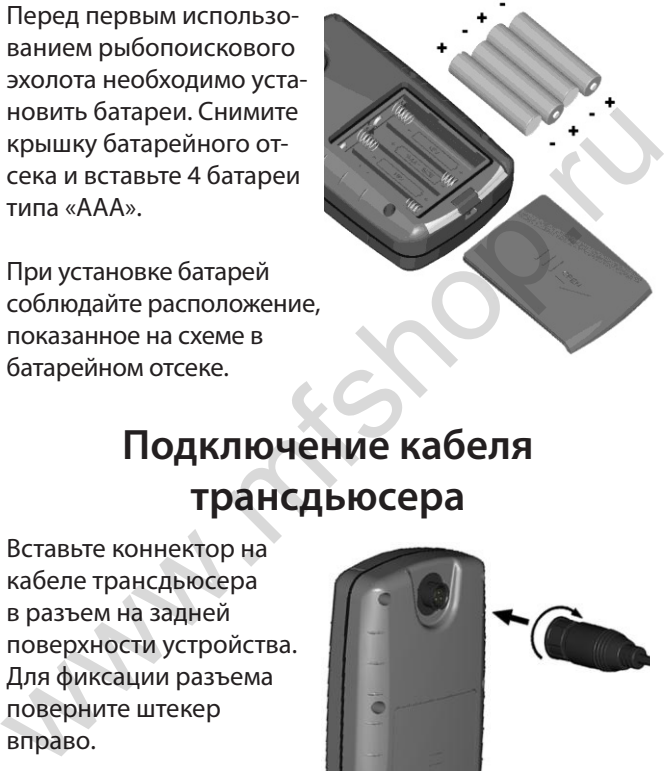

# **Подключение кабеля трансдьюсера**

Вставьте коннектор на кабеле трансдьюсера в разъем на задней поверхности устройства. Для фиксации разъема поверните штекер вправо.

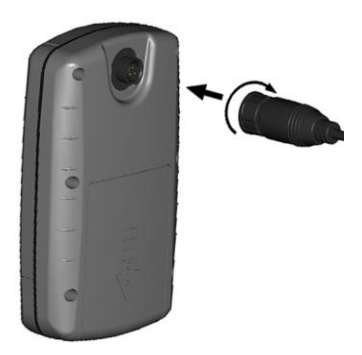

# **Включение / выключение устройства**

Для включения устройства нажмите и отпустите кнопку «Питание».

Для выключения устройства нажмите на кнопку «Питание» и удерживайте ее в нажатом положении, пока прибор не выключится.

Функция автоматического отключения питания: Дисплей отключится автоматически, если в течение 5 минут будут непрерывно отображаться показания глубины «---».

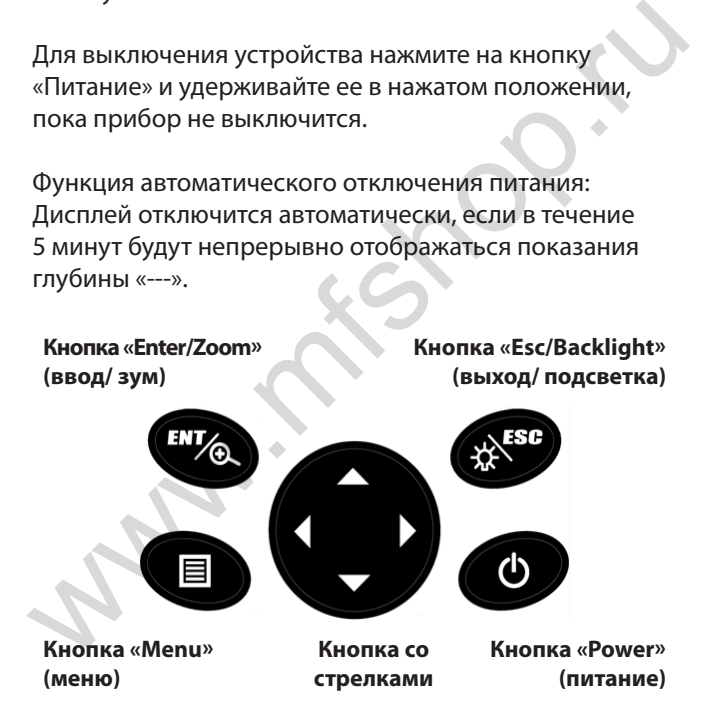

# **Получение доступа к функциям меню**

Доступ к функциям настройки осуществляется через простую систему меню.

При нажатии на кнопку «Menu» появляется экран «Меню 1». При повторном нажатии на кнопку «Menu» появляется экран «Меню 2».

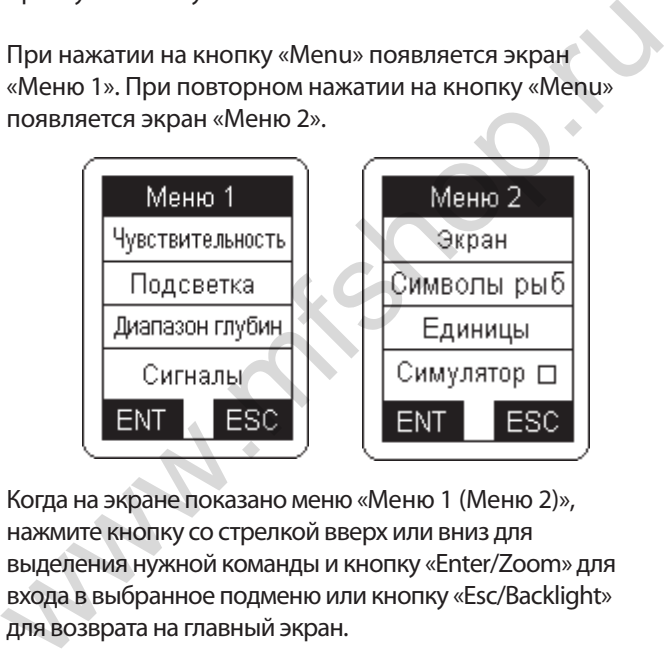

Когда на экране показано меню «Меню 1 (Меню 2)», нажмите кнопку со стрелкой вверх или вниз для выделения нужной команды и кнопку «Enter/Zoom» для входа в выбранное подменю или кнопку «Esc/Backlight» для возврата на главный экран.

Находясь в подменю, используйте кнопку со стрелкой вверх (вниз) для выделения нужной команды, а кнопку со стрелкой влево (вправо) для изменения значения.

Нажмите кнопку «Enter/Zoom» для сохранения изменений и возврата в главное меню или кнопку «Esc/ Backlight» для выхода.

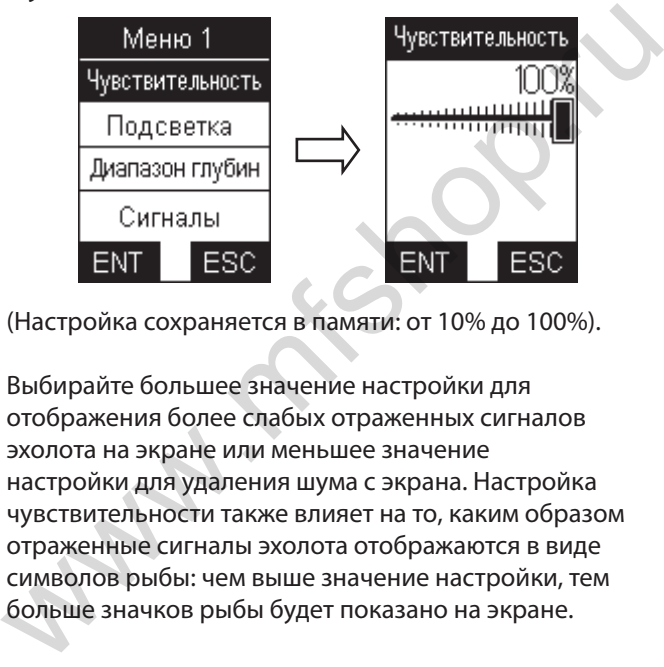

### **Чувствительность**

(Настройка сохраняется в памяти: от 10% до 100%).

Выбирайте большее значение настройки для отображения более слабых отраженных сигналов эхолота на экране или меньшее значение настройки для удаления шума с экрана. Настройка чувствительности также влияет на то, каким образом отраженные сигналы эхолота отображаются в виде символов рыбы: чем выше значение настройки, тем больше значков рыбы будет показано на экране.

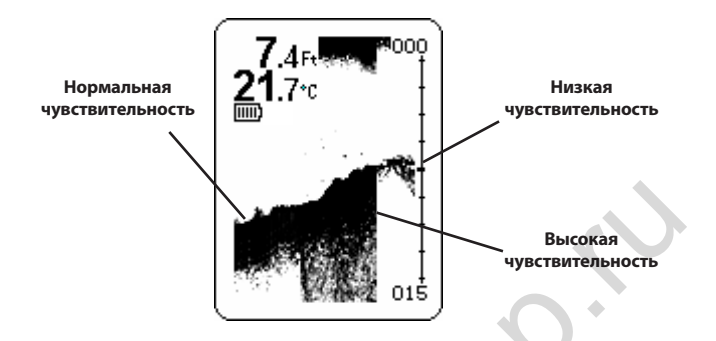

### **Подсветка (рыбалка в ночное время)**

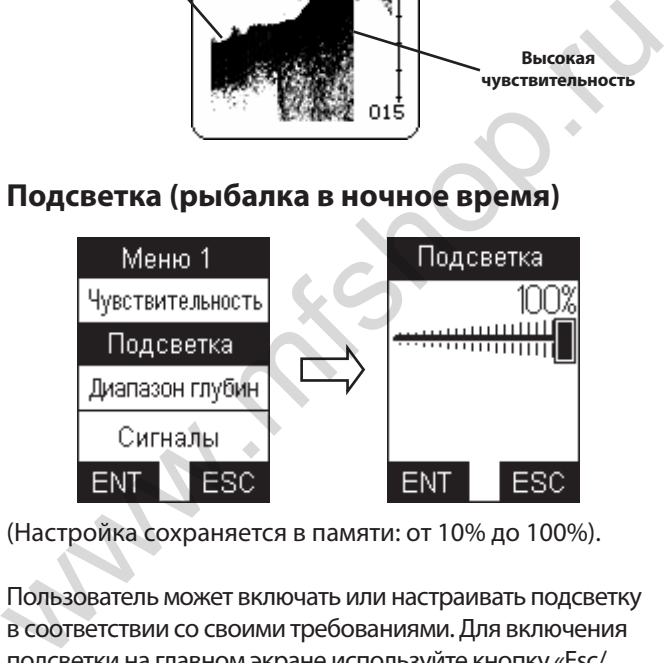

(Настройка сохраняется в памяти: от 10% до 100%).

Пользователь может включать или настраивать подсветку в соответствии со своими требованиями. Для включения подсветки на главном экране используйте кнопку «Esc/ Backlight».

**ПРИМЕЧАНИЕ:** Частое использование подсветки значительно сокращает срок службы батарей на портативных устройствах.

### **Диапазон глубины**

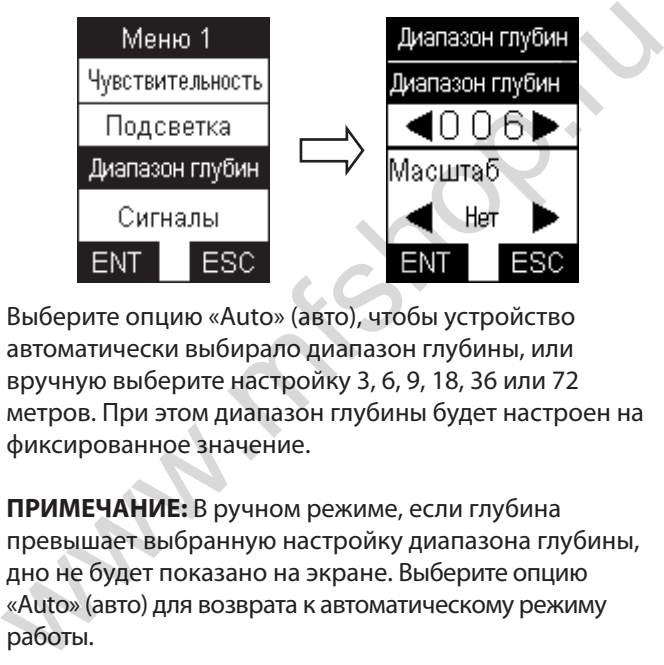

Выберите опцию «Auto» (авто), чтобы устройство автоматически выбирало диапазон глубины, или вручную выберите настройку 3, 6, 9, 18, 36 или 72 метров. При этом диапазон глубины будет настроен на фиксированное значение.

**ПРИМЕЧАНИЕ:** В ручном режиме, если глубина превышает выбранную настройку диапазона глубины, дно не будет показано на экране. Выберите опцию «Auto» (авто) для возврата к автоматическому режиму работы.

### **Масштабирование**

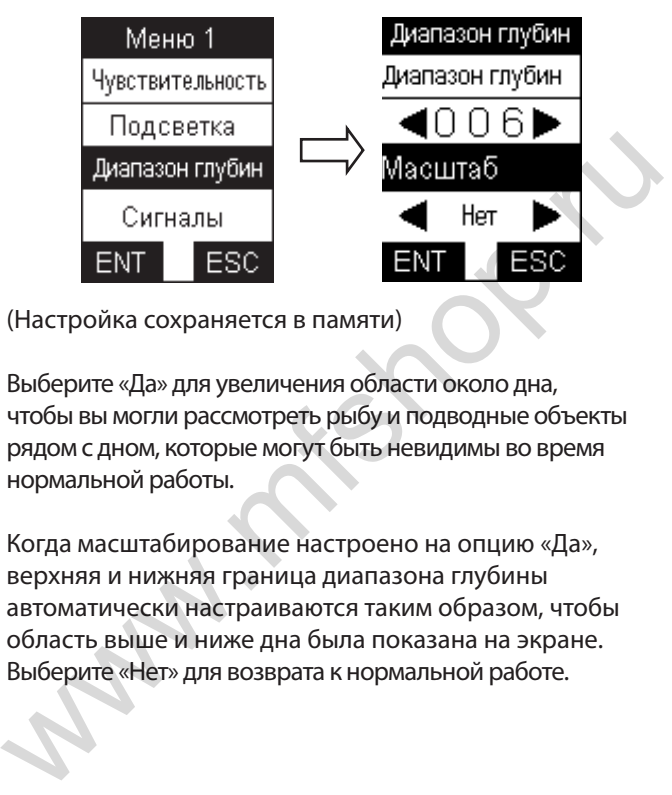

(Настройка сохраняется в памяти)

Выберите «Да» для увеличения области около дна, чтобы вы могли рассмотреть рыбу и подводные объекты рядом с дном, которые могут быть невидимы во время нормальной работы.

Когда масштабирование настроено на опцию «Да», верхняя и нижняя граница диапазона глубины автоматически настраиваются таким образом, чтобы область выше и ниже дна была показана на экране. Выберите «Нет» для возврата к нормальной работе.

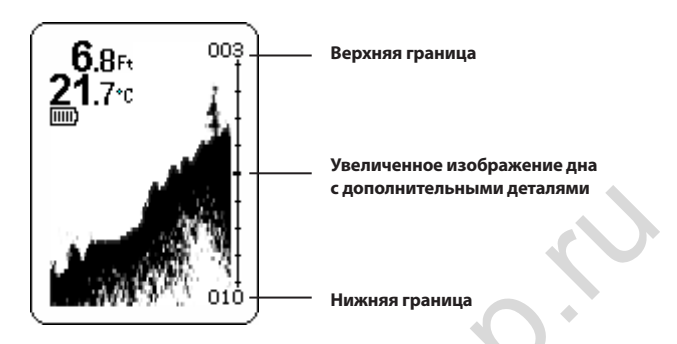

Кроме того, нажимая на кнопку «Enter/Zoom», вы можете вручную увеличивать сигнал, отраженный от дна, на главном экране. При нажатии на кнопку со стрелкой вверх или вниз изменяется верхняя или нижняя граница диапазона.

Чтобы вернуться в обычный режим нажмите «Enter/ Zoom».

### **Сигнализация при обнаружении рыбы**

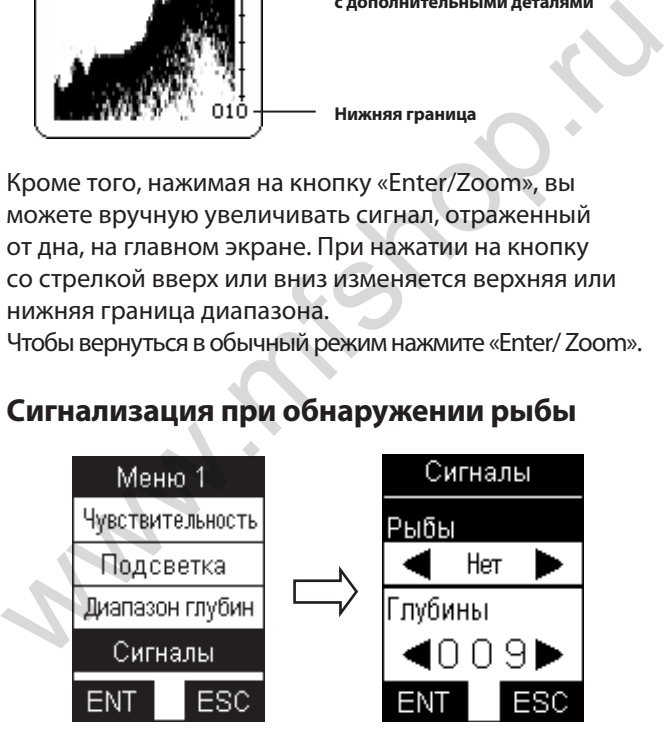

(Настройка сохраняется в памяти)

Выберите настройку «Нет» для отключения сигнализации при обнаружении рыбы или настройку «Да» для включения этой сигнализации.

Когда появляется рыба, устройство выдает звуковой сигнал.

### **Сигнализация глубины (мелководье)**

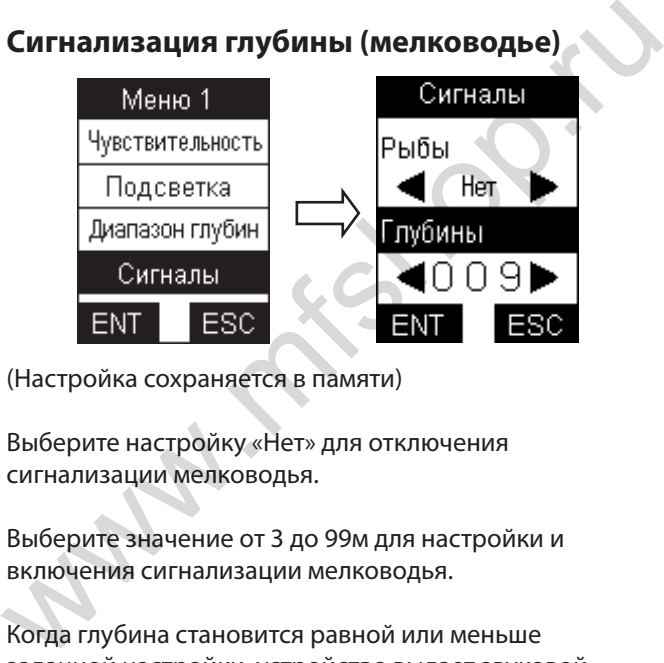

(Настройка сохраняется в памяти)

Выберите настройку «Нет» для отключения сигнализации мелководья.

Выберите значение от 3 до 99м для настройки и включения сигнализации мелководья.

Когда глубина становится равной или меньше заданной настройки, устройство выдает звуковой сигнал.

### **Контрастность**

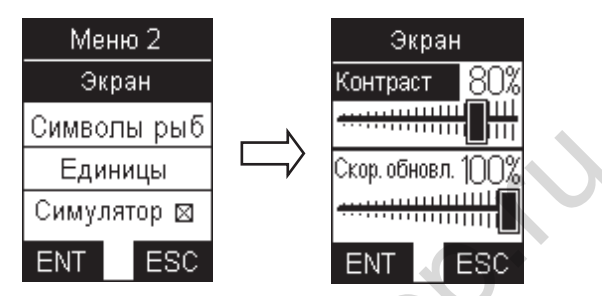

(Настройка сохраняется в памяти, от 10 до 100%)

### **Скорость изображения**

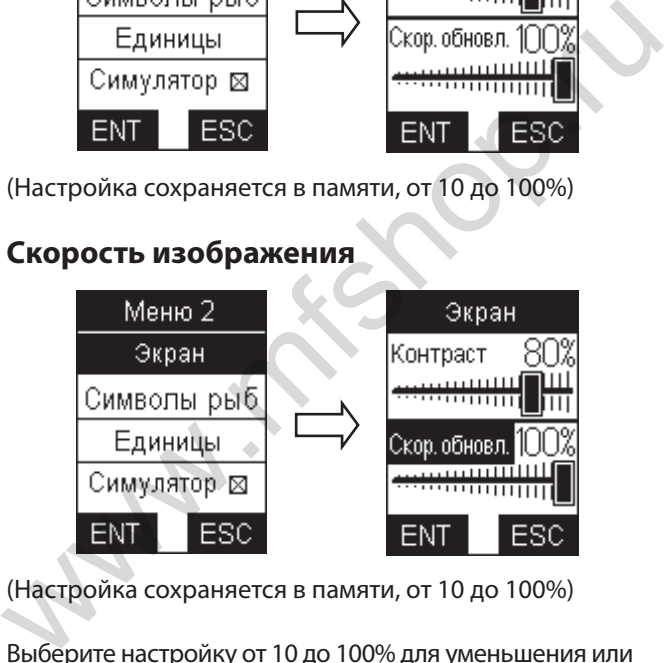

(Настройка сохраняется в памяти, от 10 до 100%)

Выберите настройку от 10 до 100% для уменьшения или увеличения скорости карты соответственно. При нажатии на кнопку «Power» на главном экране изображение подводной области застывает.

Чтобы изображение снова начало двигаться, снова нажмите кнопку «Power».

### **Символы рыбы и глубина рыбы**

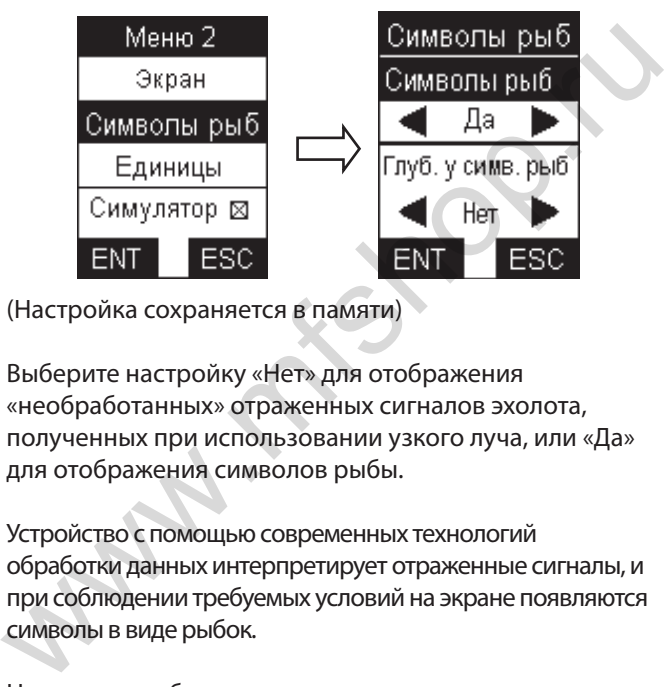

(Настройка сохраняется в памяти)

Выберите настройку «Нет» для отображения «необработанных» отраженных сигналов эхолота, полученных при использовании узкого луча, или «Да» для отображения символов рыбы.

Устройство с помощью современных технологий обработки данных интерпретирует отраженные сигналы, и при соблюдении требуемых условий на экране появляются символы в виде рыбок.

На экране отображается определенное количество отраженных от рыбы сигналов вместе со значением глубины.

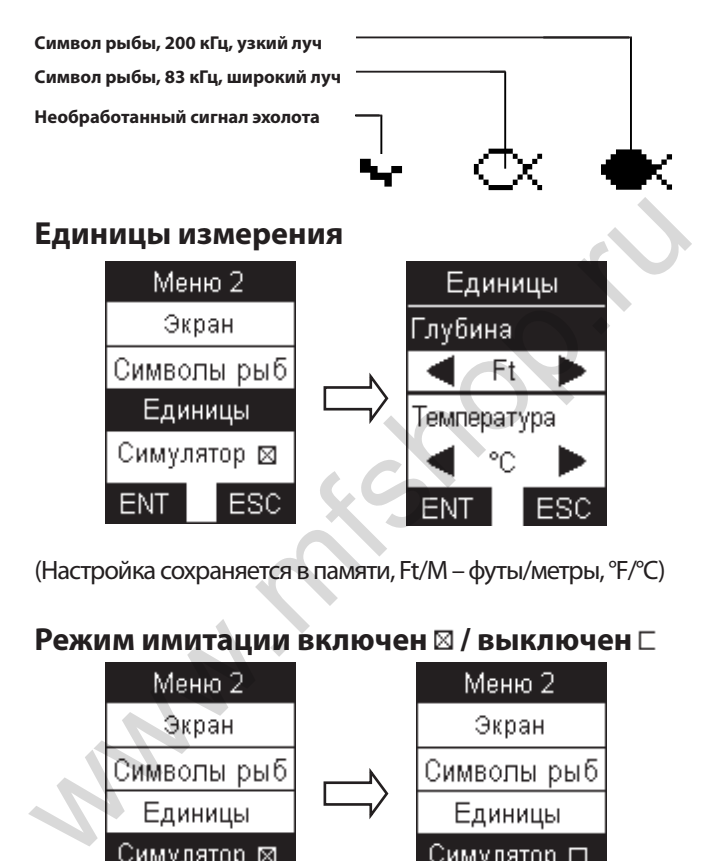

(Настройка сохраняется в памяти, Ft/M – футы/метры, °F/°C)

### Режим имитации включен ⊠ / выключен □

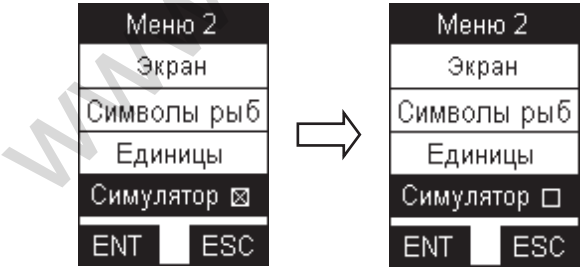

(Настройка сохраняется в памяти)

# **Плавающий датчик эхолота**

### **Крепление датчика эхолота**

- 1. Вытащите резиновый стопор, отрегулируйте поплавок таким образом, чтобы он находился на расстоянии 18 – 25 см от датчика или на желаемой глубине. Верните резиновый стопор на место, вдавив его в поплавок. Поплавок датчика должен быть отрегулирован таким образом, чтобы он находился на расстоянии не менее 18 см от датчика
- 2. Забросьте датчик эхолота вместе с поплавком в воду в месте, выбранном вами для рыбалки.

Для забрасывания возьмите датчик эхолота и поплавок в руку и закиньте снизу. При броске не держите датчик за кабель, поскольку это может вызвать серьезные поломки оборудования. Перед заброской убедитесь, что кабель не имеет узлов, и он не зацепился за какой-либо предмет. чтобы он находился на расстоянии<br>18 – 25 см от датчика или на желаемой<br>глубине. Верните резиновый стопор на<br>глубине. Верните резиновый стопор на<br>датчика должен быть отрегулирован<br>таким образом, чтобы он находился на<br>расст

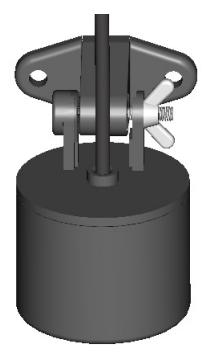

3. Ваш рыбопоисковый эхолот включает монтажную скобу для крепления датчика эхолота.

Скобка имеет отверстия, чтобы вы могли закрепить трансдьюсер к любой плоской поверхности или к корпусу судна.

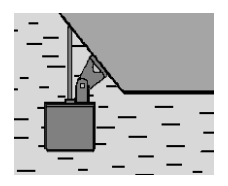

4. Используйте штангу, чтобы переместить датчик эхолота в нужное положение, или добавьте на кабель поплавки, чтобы он плавал на поверхности воды.

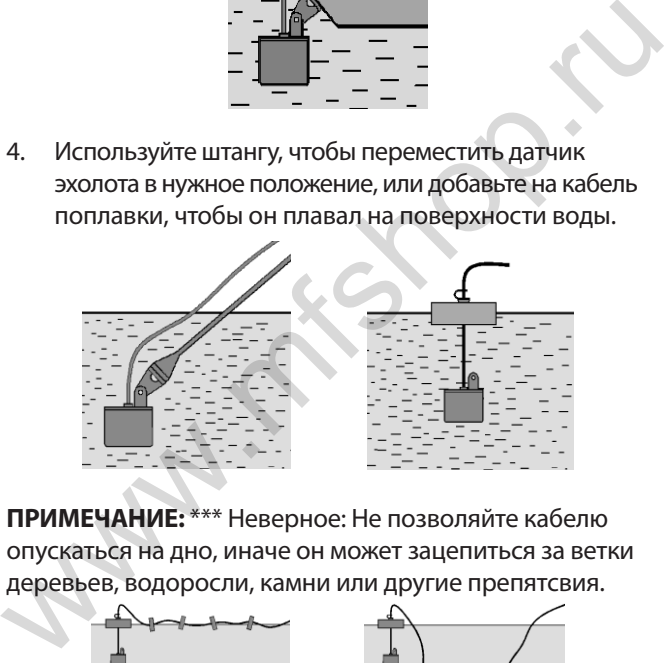

**ПРИМЕЧАНИЕ:** \*\*\* Неверное: Не позволяйте кабелю опускаться на дно, иначе он может зацепиться за ветки деревьев, водоросли, камни или другие препятсвия.

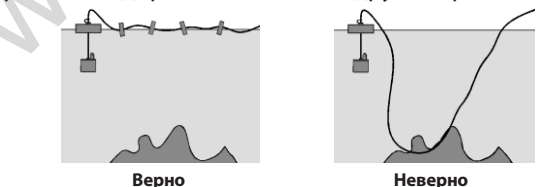

*20 Эхолот Fisher 20 Dual. Руководство пользователя.*

### **Рыбалка с лодки**

- 1. Первый и самый простой способ это забросить датчик и поплавок в воду (см. инструкции выше).
- 2. Второй способ это прикрепить датчик эхолота на транец судна, используя монтажные зажимы.
- 3. Третья возможность это установка датчика на днище пластиковой лодки, при этом в лодке в месте установки датчика должен быть слой воды 2-3 см. Также вы можете покрыть поверхность датчика эхолота техническим вазелином и прижать его к дну корпуса судна вкручивающим движением. на транец судна, используя монтажные зажимы.<br>
3. Третья возможность — это установка датчика на днище пластиковой лодки, при этом в лодке в месте установки датчика должен быть слой воды 2-3 см.<br>
Также вы можете покрыть пов

**ПРИМЕЧАНИЕ:** Если при использовании одного из этих методов в качестве показаний глубины устройство выдает «---», расположите датчик эхолота непосредственно в воде, чтобы проверить работу рыбопоискового эхолота.

Если в воде датчик работает исправно, переместите его в другое положение на корпусе судна. Если датчик не работает ни в одном месте на корпусе, установите его непосредственно в воде.

### **Подледный лов рыбы**

Для получения наилучших результатов в подледном лове рыбы рекомендуем вам сделать лунку и расположить датчик эхолота непосредственно в воде. Если вы хотите проверить глубину или наличие рыбы перед бурением лунки, очистите снег с выбранного участка и убедитесь, что поверхность гладкая.

Вылейте на лед небольшое количество воды и поместите датчик эхолота в воду, чтобы устройство примерзло ко льду.

Если между датчиком эхолота и льдом возникли воздушные карманы, или между льдом и водой имеется воздух, устройство не будет работать нормально, и вам придется перейти на новое место или пробурить лунку.

### **ПРИМЕЧАНИЕ:**

\*\*\* Чтобы снять датчик эхолота, примерзший ко льду, осторожно постучите по основанию датчика рукой. Если датчик не отходит, распылите небольшое количество воды на поверхность льда вокруг основания датчика и повторяйте описанные выше шаги до тех пор, пока вы не сможете сдвинуть датчик эхолота.

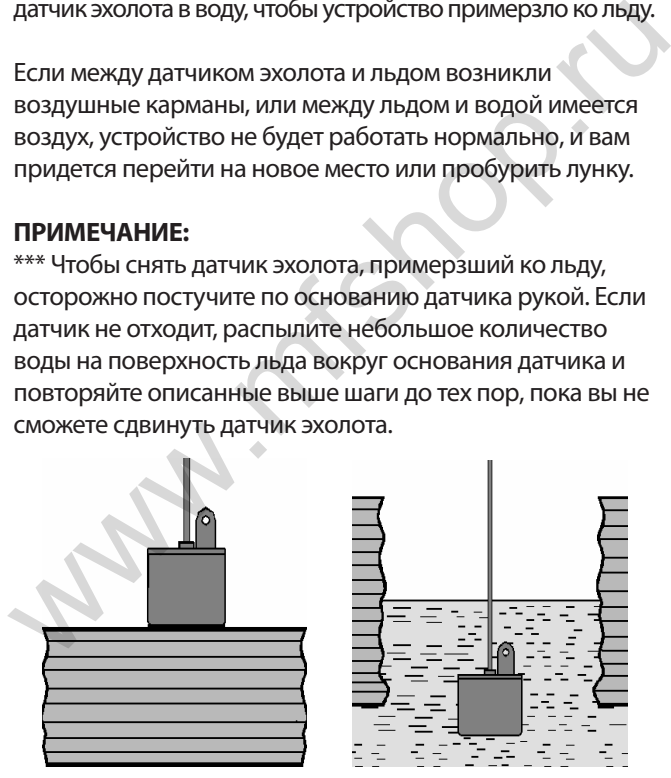

*22 Эхолот Fisher 20 Dual. Руководство пользователя.*

Не используйте никакие инструменты для отделения датчика эхолота от ледяной поверхности, поскольку это может повредить чувствительные внутренние электронные компоненты.

### **ПРИМЕЧАНИЕ:**

\*\*\* Низкие температуры неблагоприятно влияют на электронные компоненты, расположенные в корпусе дисплея. Во время работы не рекомендуется охлаждать устройство ниже -20°С.

\*\*\* Перед хранением извлеките батареи из рыбопоискового эхолота для защиты от протекания батарей и коррозии. Промойте датчик эхолота и кабель пресной водой и вытрите насухо. Для чистки экрана/ корпуса рыбопоискового эхолота не используйте воду или химические вещества. ПРИМЕЧАНИЕ:<br>\*\*\* Низкие температуры неблагоприятно влияют на<br>электронные компоненты, расположенные в корпусе<br>дисплея. Во время работы не рекомендуется охлаждать<br>устройство ниже -20°С.<br>\*\*\* Перед хранением извлеките батареи

# **Гарантийные обязательства**

Гарантийный срок составляет 1 год с даты продажи. Если в течение гарантийного периода в изделии появляется дефект по причине его несовершенной конструкции, недостаточно квалифицированного изготовления или некачественных материалов, мы гарантируем выполнение бесплатного гарантийного ремонта (замены) дефектного изделия (части или частей дефектного изделия) при соблюдении следующих условий:

- 1. Изделие должно эксплуатироваться только в бытовых целях в соответствии с настоящей инструкцией по эксплуатации, предусмотренной заводом-изготовителем.
- 2. Настоящая гарантия не распространяется на изделия, поврежденные в результате:
	- • природных катаклизмов, пожара, механических воздействий, попадания внутрь изделия инородных тел любого происхождения,
	- • неправильной регулировки или некачественного ремонта, если они произведены лицом не имеющим полномочий на оказание таких услуг,
- а также по причинам, возникшим в процессе установки, адаптации, освоения, модификации или эксплуатации с нарушением технических условий, или во время транспортировки изделия к покупателю. Настоящая гарантия не распространяется на расходные материалы. некачественных материалов, мы гарантируем выполнение<br>бесплатного гарантийного ремонта (замены) дефектного<br>изделия (части или частей дефектного изделия) при<br>coблюдении следующих условий:<br>1. Изделие должно эксплуатироваться
- 3. Настоящая гарантия не распространяется на изделия с измененным, удаленным, стертым и т. п. серийным номером.

### **Гарантийный талон**

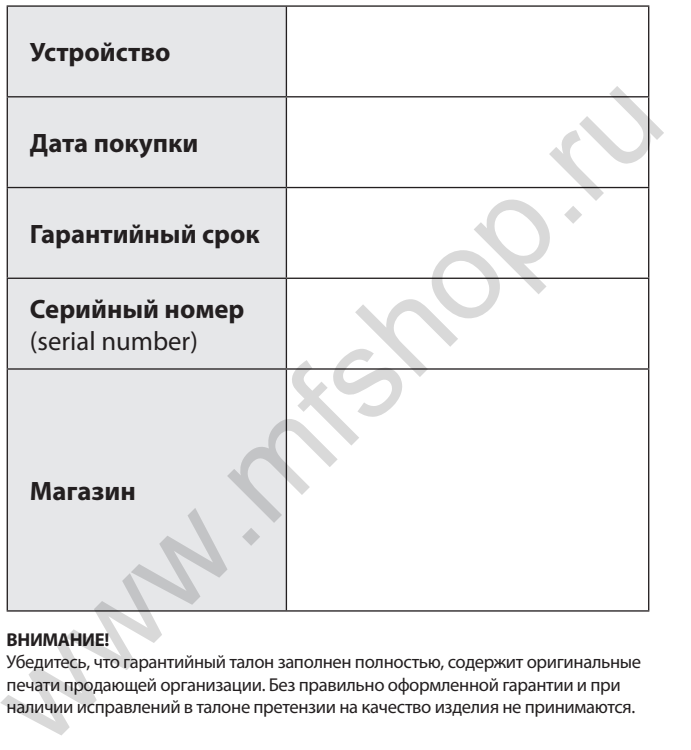

### **ВНИМАНИЕ!**

Убедитесь, что гарантийный талон заполнен полностью, содержит оригинальные печати продающей организации. Без правильно оформленной гарантии и при наличии исправлений в талоне претензии на качество изделия не принимаются.

# Wallen Rivatek